始终如一地为您提供帮助

www.philips.com/support 在以下网站上注册产品并获得支持

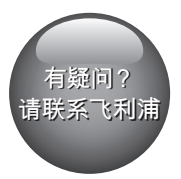

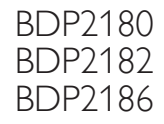

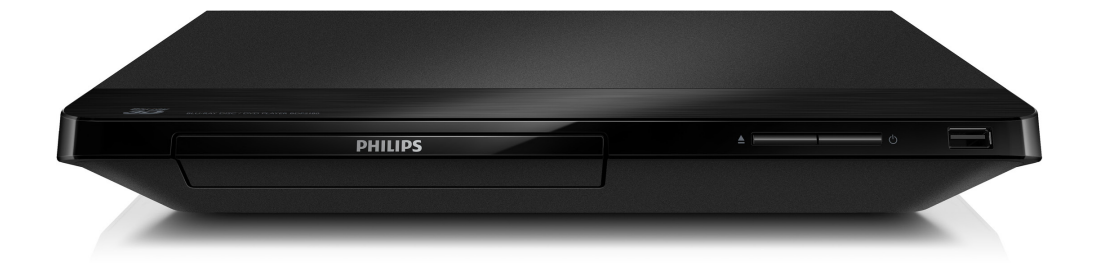

# 用户手册

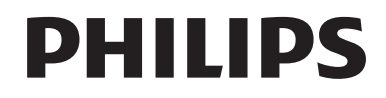

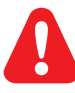

EN Before you connect this Blu-ray disc/ DVD player, read and understand all accompanying instructions.

ZH-CN 开始连接此蓝光光盘/DVD 播放机之前,请先阅读并理解所有附带的说明。

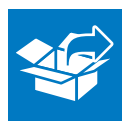

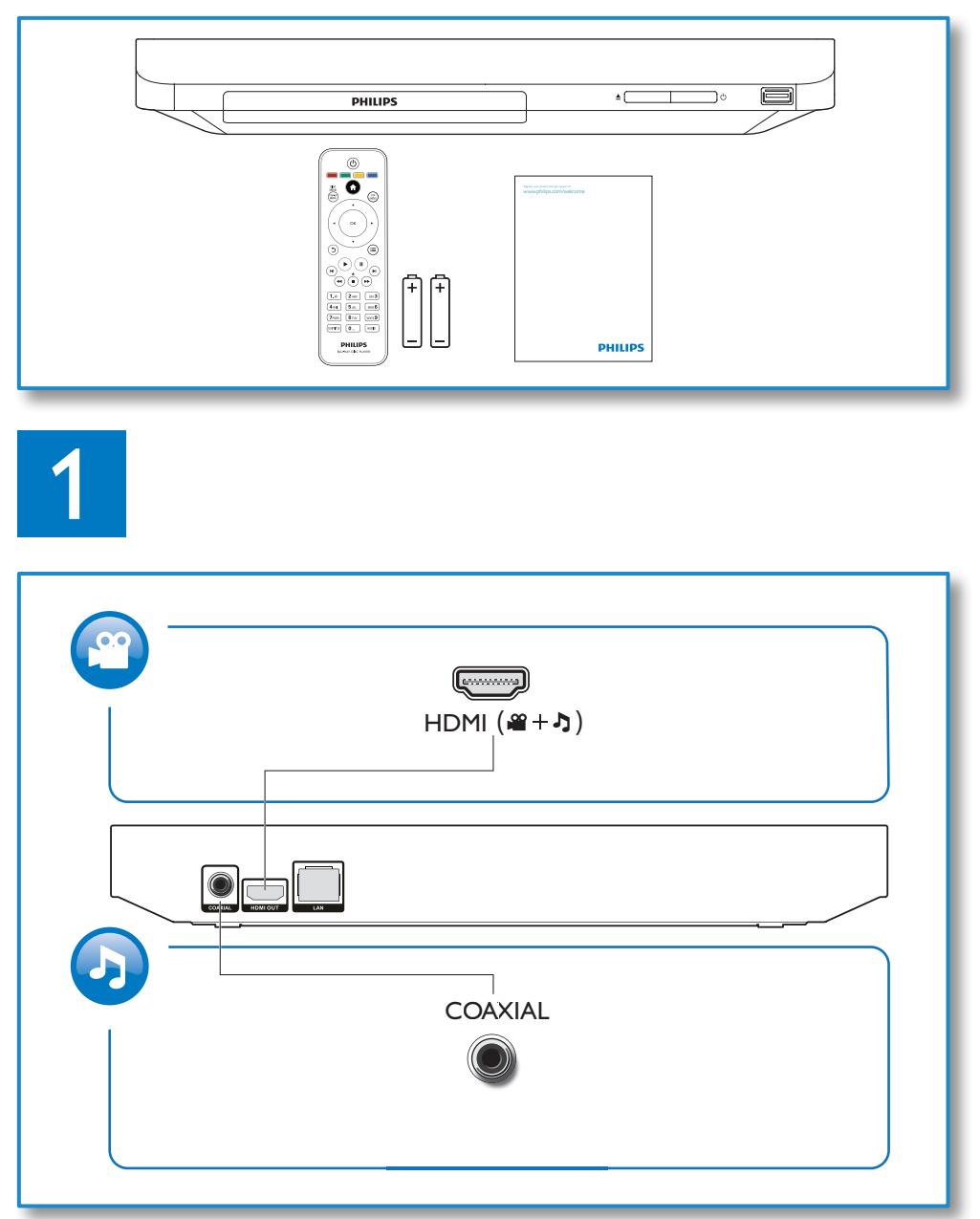

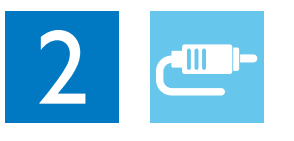

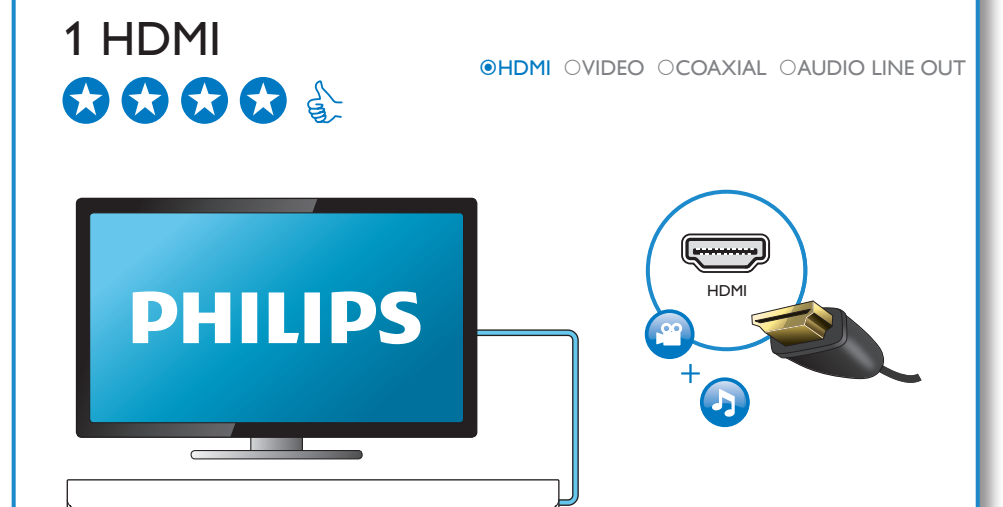

2 COAXIAL

OHDMI OVIDEO OCOAXIAL OAUDIO LINE OUT

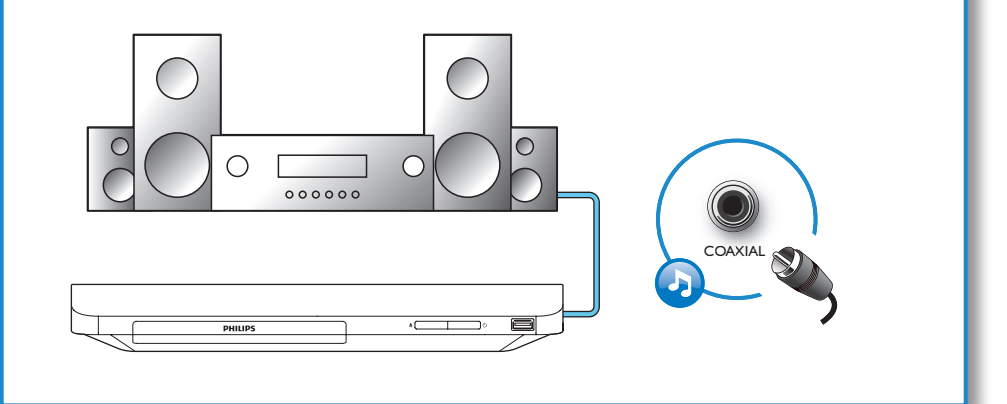

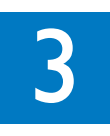

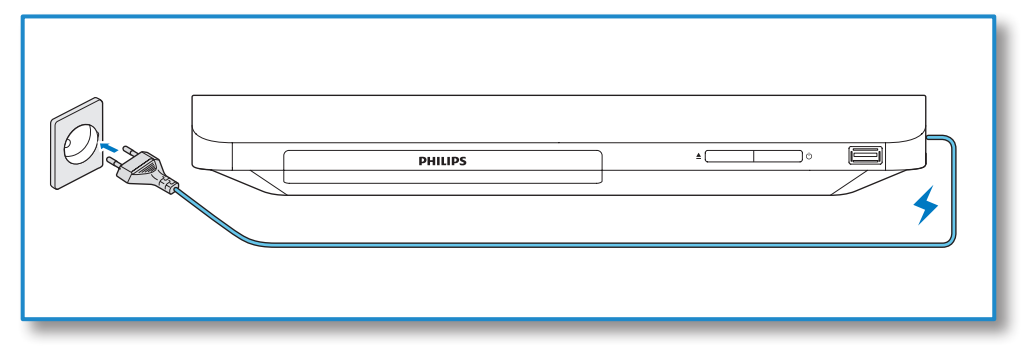

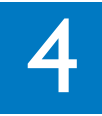

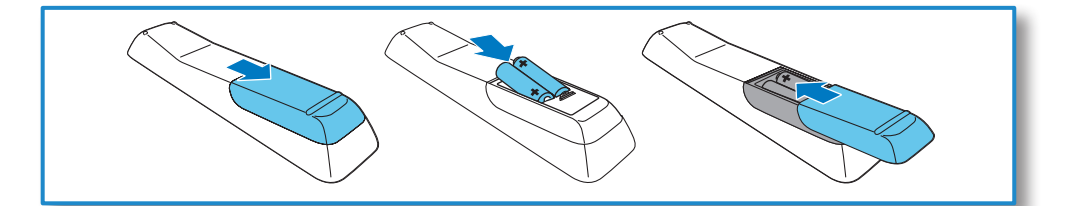

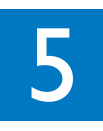

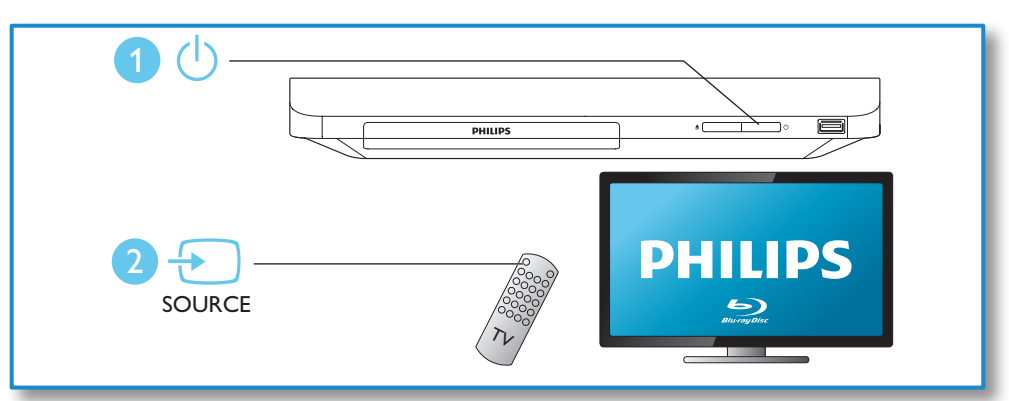

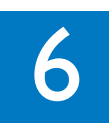

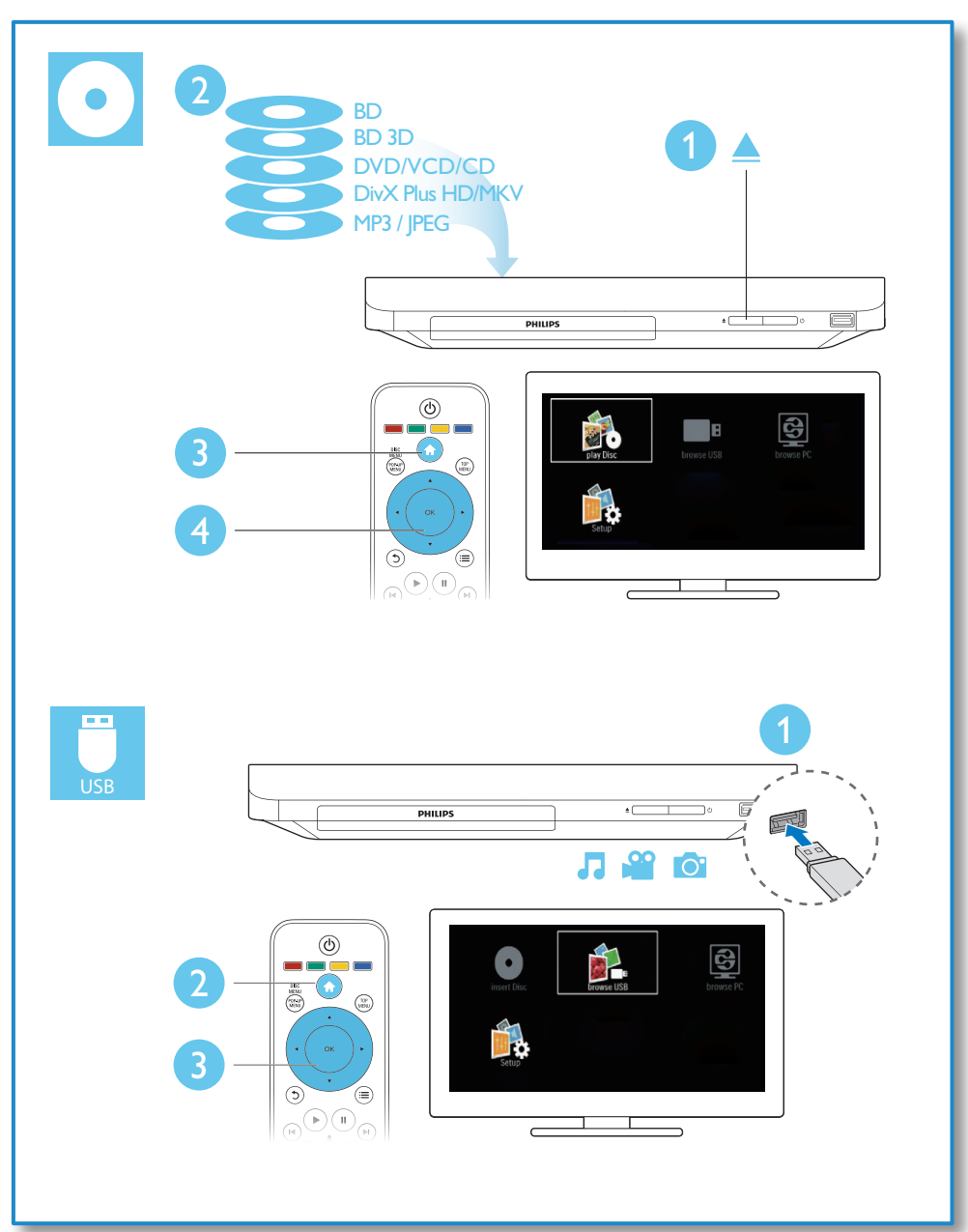

目录

# **1** 连接和播放 2-6

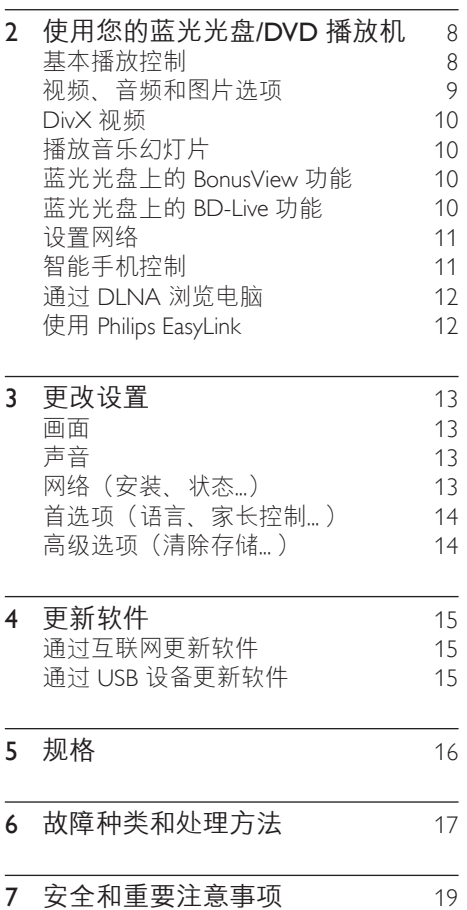

# <span id="page-7-0"></span>2 使用您的蓝光 光盘/DVD 播放 机

感谢您的惠顾,欢迎光临 Philips! 为了您 能充分享受 Philips 提供的支持(例如产品 软件升级),请在 www.philips.com/welcome 上注册您的产品。

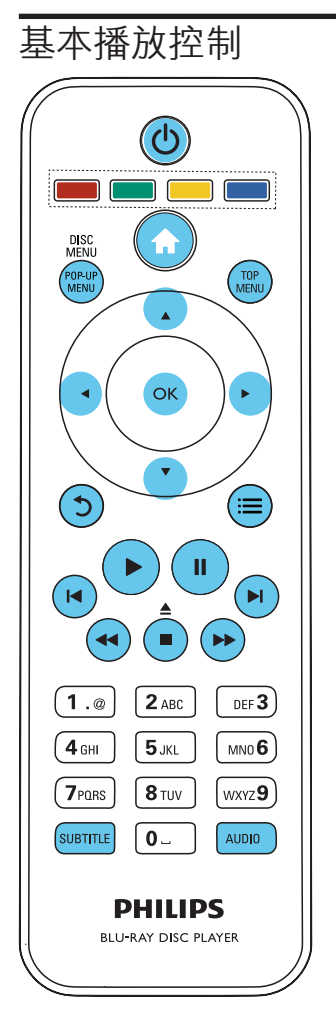

在播放期间,按以下按钮进行控制。

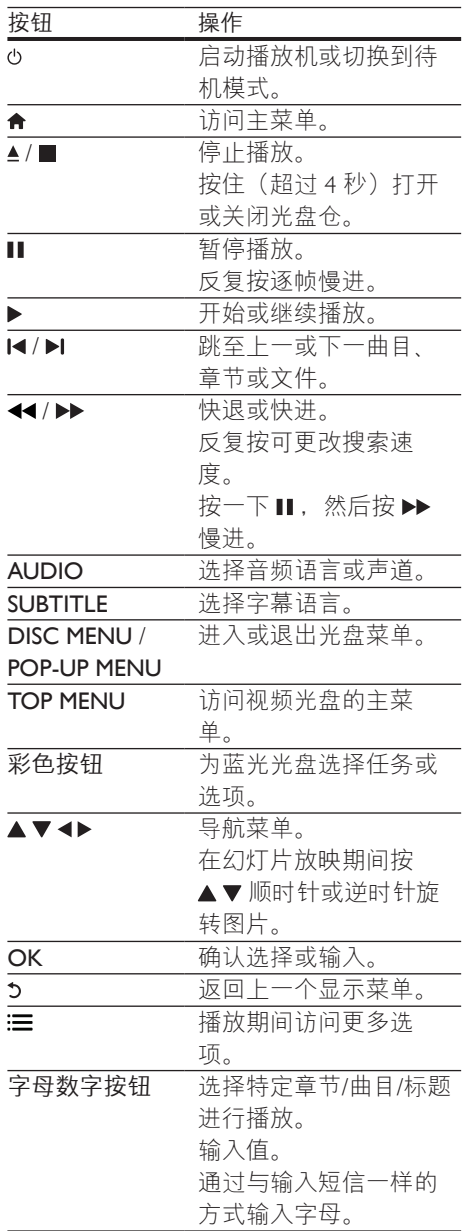

# <span id="page-8-0"></span>视频、音频和图片选项

用于从光盘或 USB 存储设备播放视频或图 片的更多选项。

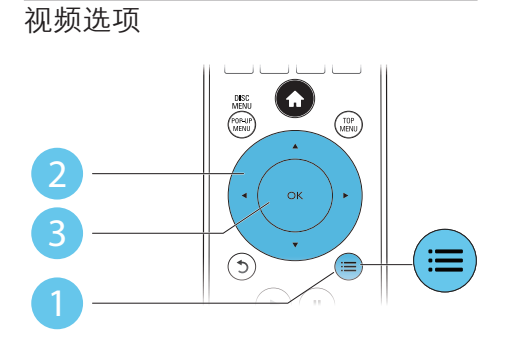

视频播放期间访问更多选项。

- [音频语言]: 选择音频语言。
- • [字幕语言] :选择字幕语言。
- [字幕移动]: 更改字幕在屏幕上的位 置。按▲▼更改字幕位置。
- [信息]: 显示播放信息。
- [字符集]: 选择支持 DivX 视频字幕的 字符集(仅限于 DivX 视频)。
- 「时间搜索]: 通过遥控器上的数字按钮 跳至指定时间。
- 「第二音频语言1: 选择第二音频语言(仅 限于支持 BonusView 的蓝光光盘)。
- [第二字幕语言(仅 限于支持 BonusView 的蓝光光盘)。
- 「标题1: 选择标题。
- 「章节]: 选择章节。
- 「视角列表1: 选择观看相机角度。
- [菜单]: 显示光盘菜单。
- [PIP 选择]: 显示画中画窗口 (仅限于 支持 BonusView 的蓝光光盘)。
- 「缩放1: 在视频画面中缩放。按 ◀▶ 诜 择缩放系数。
- [重复]: 重复播放章节或标题。
- [重复 A-B]: 标记一个章节内用于重复 播放的两个点,或关闭重复模式。
- [图像设置]: 选择预设色彩设置。

注

• 可使用的视频选项取决于视频来源。

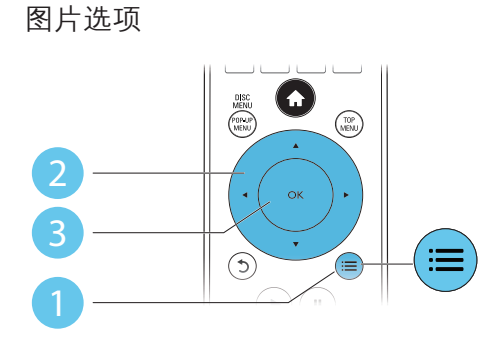

幻灯片放映期间访问更多选项。

- [顺时针旋转 90 度]: 顺时针旋转图片 90 度。
- [逆时针旋转 90 度1:逆时针旋转图片 90 度。
- 【缩放1:放大图片。按 ◀▶ 选择缩放 系数。
- [信息]: 显示图片信息。
- [每张幻灯片的时间] : 设置幻灯片显 示间隔。
- 【幻灯片动画】: 选择幻灯片的过渡效 果。
- [图像设置]: 选择预设色彩设置。
- [重复]: 重复播放所选的文件夹。

#### 音频选项

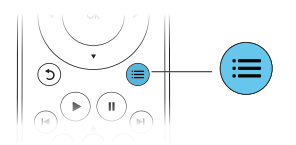

反复按 三 可在以下选项之间循环切换。

- • 重复播放当前曲目。
- 重复播放光盘或文件夹中的所有曲目。
- 以随机循环顺序播放音频曲目。
- • 关闭重复模式。

# <span id="page-9-0"></span>DivX 视频

您可以从光盘或 USB 存储设备播放 DivX 视频。

#### DivX 随选视频代码

- 在购买 DivX 视频并在此播放机上播 放之前, 请先使用 DivXVOD 代码在 www.divx.com 上注册此播放机。
- 显示 DivXVOD 代码: 按 俞, 然后选 择 [设置] > [高级] > [DivX® 随选视 讯]。

### DivX 字幕

- 按 SUBTITLE 选择语言。
- 如果字幕显示不正确, 请更改支持 DivX 字幕的字符集。选择字符集: 按 三, 然后选择 [字符集]。

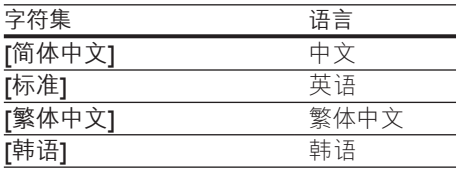

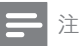

- 要从 USB 存储设备播放受 DivX DRM 保护的文 件,请通过 HDMI 将此播放机连接至电视。
- 要使用字幕,请确保字幕文件与 DivX 视频文件同 名。例如,如果 DivX 视频文件名为 "movie.avi",则将字幕文件另存为"movie.srt" 或"movie.sub"。
- 本播放机可以播放以下格式的字幕文件:.srt、 .sub、.txt、.ssa 和 .smi。

# 播放音乐幻灯片

同时播放音乐和图片,以创建音乐幻灯 片。

- 1 从光盘或连接的 USB 存储设备中, 播 放一个音乐文件。
- 2 按 5. 然后转至图片文件夹。
- 3 从同一光盘或 USB 中选择一个图片, 然后按 OK 开始幻灯片放映。
- 4 按■停止幻灯片放映。<br>5 再次按■停止音乐播
- 再次按■停止音乐播放。

# 蓝光光盘上的 BonusView 功 能

在小屏幕窗口中观看特殊内容(如解 说)。

此功能仅适用于与 BonusView(也叫画中 画)兼容的蓝光光盘。

- 1 播放时,按 $\equiv$ 。 » 将显示选项菜单。
- 2 选择 [PIP 选择] > [PIP], 然后按 OK。 → 画中画选项 [1]/[2] 因视频内容而 异。
	- » 将显示辅助视频窗口。
- 3 选择 [第二音频语言] 或 [第二字幕语 言1, 然后按 OK。

# 蓝光光盘上的 BD-Live 功能

访问独家在线内容,例如电影预告片、游 戏、铃声及其他花絮内容。

此功能仅适用于支持 BD-Live 的蓝光光盘。

- 1 准备互联网连接和设置网络 (请参阅 "设置网络")。
- 2 将 USB 存储设备连接至此播放机。
	- • USB 存储设备用于存储下载的 BD-Live 内容。
	- • 要删除以前下载到 USB 存储设备上 的 BD-Live 内容以便释放内存, 请 按 并选择 [设置] > [高级] > [清 除存储]。
- 3 播放支持 BD-Live 的光盘。
- $4\pi$  在光盘菜单上, 选择 BD-Live 图标, 然 后按 OK。
	- » BD-Live 开始加载。加载时间因光盘 和互联网的连接情况而异。

10 ZH-CN

- <span id="page-10-0"></span> $5$   $\pi$  BD-Live 界面上, 选择要访问的 项目。
- 注
- BD-Live 服务因光盘和国家/地区而异。
- 使用 BD-Live 功能时, 内容提供商可访问光盘和本 播放机中的数据
- 请使用可用空间至少达 1GB 的 USB 存储设备存储 下载的文件。

# 设置网络

将本播放机连接至互联网以访问以下 服务:

- BD-Live: 访问在线花絮内容 (适用于 支持 BD-Live 的蓝光光盘)
- 更新软件: 通过互联网更新本播放机 的软件。
- 1 通过有线(以太网)或无线连接将本播 放机连接至互联网。
	- • 对于有线连接,请将网络线缆(未 **随附)连接至本播放机后面板上的** LAN 端口。

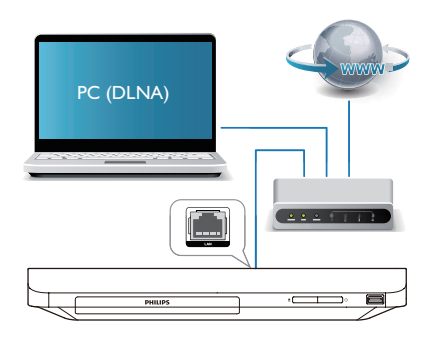

2 执行网络安装。

- $1)$  按 $A$ .
- 2) 选择 [设置], 然后按 OK。
- 3) 选择 [网络] > [网络安装], 然后按 OK。
- 4) 请按照电视屏幕上的说明完成安装。如 有必要,请使用遥控器上的字母数字按 钮输入密码。

注意

• 连接至网络之前, 请先熟悉网络路由器及联网原 则的知识。必要情况下,请阅读网络组件随附的 文档。飞利浦对数据丢失、毁坏或损坏概不负 责。

智能手机控制

使用智能手机浏览、控制和播放本播放机 中的媒体文件。

#### 所需组件

- iPhone (iOS 3.1.3 及以上版本)或 Android 设备(Android 2.1 及以上版 本)
- 在智能手机上, 下载飞利浦 MyRemote 应用程序
	- • 对于 iPhone,请在应用程序专卖 店中搜索应用程序
	- 对于 Android 设备, 请在 Android Market 搜索应用程序

开始之前

- 将本播放机连接至家庭网络(请参阅 "设置网络")。
- 将您的智能手机连接至相同的家庭网络 (有关详细信息,请参阅智能手机的用 户手册)。
- 启动本播放机

# <span id="page-11-0"></span>控制您的播放机

使用智能手机浏览、控制和播放本播放机 中的媒体文件。

- 1 将数据光盘或 USB 存储设备插入本播 放机。
- 2 在您的智能手机上,轻击主屏幕的 MyRemote 图标。
	- » 将在智能手机上显示本播放机的 名称。
- 3 从智能手机屏幕选择本播放机。
	- » 用作虚拟遥控器的智能手机已启 用。
- $4\pi$  在智能手机上, 轻击 Media (媒体) 诜 项卡,然后选择光盘或 USB 来源。
	- » 将显示数据光盘或 USB 存储设备中 的文件夹。
- $5$  打开文件夹,然后选择要播放的文件。
	- 要访问谣控器, 请返回上一个智能 手机屏幕,然后轻击 Remote (远 程)选项卡。仅启用相关的控制 按钮。
- 6 轻击智能手机上的控制按钮控制播放。
	- • 要访问更多控制按钮,请向左或向 右滑动屏幕。
	- • 要退出应用程序,请按智能手机上 的主页按钮。

# 通过 DLNA 浏览电脑

通过本播放机,您可从电脑传输视频、音 乐和照片并在电视上播放。

#### 开始之前

- 在电脑上安装 DLNA 兼容的媒体服 务器应用程序(例如 Windows Media Player 11 或更高版本)
- 在电脑上启用媒体共享和文件共享 (请参阅媒体服务器应用程序中的"帮 助"文档)
- 1 将本播放机和您的电脑连接至相同的家 庭网络(请参阅"设置网络")。
	- • 为了获得更好的视频质量,请尽可 能使用有线网络连接。
- $2 \#$ 
	- » 将在电视屏幕上显示主菜单。
- $3$  选择 [浏览电脑] 并按 OK。 » 将显示内容浏览器。
- 4 选择文件, 然后按 OK 播放。 • 使用遥控器控制播放。

# 使用 Philips EasyLink

本播放机支持使用 HDMI CEC(消费电子 控制)协议的 Philips EasyLink 功能。您可以 使用单个遥控器来控制通过 HDMI 连接的 EasyLink 兼容设备。飞利浦不保证本产品可 与所有 HDMI CEC 设备进行互操作。

- $1$   $\,$  诵讨 HDMI 连接 HDMI CFC 兼容设 备,然后打开电视及其他设备上的 HDMI CEC 操作(有关详情,请参阅电 视或其他设备的用户手册)。
- 2 按 <del>∩</del>。<br>3 洗择 r
- 3 选择 [设置]> [EasyLink]。<br>4 洗择 [开] (对于以下洗
- 选择 [开](对干以下选 项: [EasyLink]、[单键式播放] 和 [单键 式待机])。
	- » EasyLink 功能将打开。

单键式播放

当视频光盘放在光盘仓时, 按▶从待机模 式唤醒电视,然后播放光盘。

#### 单键式待机

使用其自带的遥控器使连接的设备(如电 视)进入待机状态时,本播放机也会自动 进入待机模式。

# <span id="page-12-0"></span>3 更改设置

本部分帮助您更改本播放机的设置。

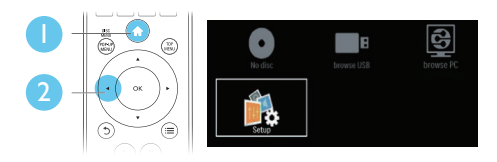

![](_page_12_Picture_3.jpeg)

![](_page_12_Picture_4.jpeg)

按食。

# 画面

- 1 按 ←。<br>2 洗择 [
- 选择 [设置] > [视频] 访问视频设置选 项。
- [电视显示屏]: 选择适合电视屏幕的画 面显示格式。
- [HDMI 视频]: 选择 HDMI 视频分辨 率。
- [HDMI Deep Color]: 如果是以 Deep Color 模式录制的视频内容,并且电视 支持此功能, 则将显示出色差和色调更 为丰富的色彩。
- [图像设置]: 选择预设色彩设置。
- [观看 3D 视频]: 在播放蓝光 3D 光盘 时设为 3D 或 2D 输出。播放机必须通 过 HDMI 连接至 3D 电视。

# 注

- 如果更改设置,请确保电视支持新设置。
- 对于与 HDMI 相关的设置,必须通过 HDMI 连接 电视。
- 对于复合连接(通过 VIDEO 接口),请在 [HDMI 视频] 下选择 480i/576i 或 480p/576p 的视频分辨 率,以支持视频输出。

# 声音

- 1 按 <del>n</del> 。<br>2 洗择 r
- 选择 [设置] > [音频] 访问音频设置选 项。
- [夜间模式]: 选择安静或全动态音效。 夜间模式可降低响亮声音的音量,并提 高柔和声音(如讲话)的音量。
- **[HDMI 音频]** : 在本播放机通过 HDMI 连接的情况下设置 HDMI 音频格式。
- 【数字音频】: 在本播放机通过数字接口 (同轴)连接的情况下为声音输出选择 音频格式。
- FPCM 下采样1: 在本播放机通过数字 接口(同轴)连接的情况下为 PCM 音 频输出设置采样率。

注

- 对于与 HDMI 相关的设置,必须通过 HDMI 连接 电视。
- 夜间模式仅适用于杜比编码的 DVD 和蓝光光盘。

# 网络(安装、状态...)

- 1 按 $\bigstar$ 。
- 2 选择 [设置] <sup>&</sup>gt; [网络] 访问网络设置 选项。
- [网络安装]: 开始有线或无线安装以使 网络工作。
- [查看网络设置]: 显示当前的网络 状态。
- <span id="page-13-0"></span>【查看无线设置】:显示当前的 Wi-Fi 状态。
- 【给产品命名: 1:重命名播放机以便在 家庭网络中加以识别。

# 首选项(语言、家长控 制... )

- 1 按 ←。<br>2 洗择 r
- 选择 [设置] > [首选项] 访问首选项设 置选项。
- 「菜单语言]: 选择屏上显示菜单语言。
- 「音频1: 选择视频的音频语言。
- 「字幕1:洗择视频的字幕语言。
- [光盘菜单]: 选择视频光盘的菜单语 言。
- [儿童锁]: 限制访问按等级编码的光 盘。输入"0000"访问限制选项。要 不分等级播放所有光盘,请选择级 别"8"。
- [屏幕保护]: 启用或禁用屏幕保护模 式。如果启用该功能,则屏幕将在 10 分钟不活动状态(例如,处于暂停或停 止模式)后进入闲置模式。
- [自动字幕移动]: 启用或禁用字幕移 动。如果启用该功能,字幕位置将自动 更改以适应电视屏幕(此功能仅适用于 部分飞利浦电视)。
- [更改密码]: 设置或更改密码以播放受 限制的光盘。如果没有设置密码或者您 忘记了密码,请输入"0000"。
- **「自动待机]**: 启用或禁用自动待机功 能。如果启用该功能,播放机将在 30 分钟不活动状态(例如,处于暂停或停 止模式)后切换至待机模式。
- **[VCD PBC]**: 显示或跳过VCD 和 SVCD 的内容菜单。

![](_page_13_Picture_15.jpeg)

- 如果首选的语言不适用于光盘语言、音频或字 幕,则可从菜单选项中选择 [其它] 并输入 4 位语 言代码(该代码可在用户手册背面找到)。
- 如果您选择的语言不适用于光盘,本播放机将使 用默认的光盘语言。

# 高级洗项 (清除存储)

1 按 ↑。<br>2 洗择 「

- 选择 [设置] > [高级] 访问高级设置选 项。
- [BD-Live 安全]: 限制或允许访问 BD-Live(仅限于非商用、用户创建的 BD-Live 光盘)。
- 【缩混模式】: 控制 2 声道立体声音频 输出。
- [软件更新]: 选择该选项从网络或 USB 存储设备更新软件。
- [清除存储]:删除以前下载到 USB 存 储设备上的 BD-Live 内容。自动创 建"BUDA"文件夹,以存储下载的 BD-Live 内容。
- [DivX® 随选视讯]: 显示本播放机的 DivX® 注册码或注销码。
- 「版本信息1: 显示本播放机的软件版 本。
- [恢复默认设置]: 将本播放机重置为出 厂时的默认设置,密码和家长控制级 别除外。

注

- 您将不能限制商用蓝光光盘的互联网接入。
- 在购买 DivX 视频并在此播放机上播放之前, 请 先使用 DivXVOD 代码在 www.divx.com 上注册此 播放机。

<span id="page-14-0"></span>4 更新软件

更新本播放机的软件之前,请先检查当前 的软件版本:

按 ★, 然后选择 [设置] > [高级] > [版 本信息], 再按 OK。

# 通过互联网更新软件

- 1 将播放机连接至互联网(请参阅"设置 网络")。
- 2 按 ♠,然后选择 [设置]。<br>3 洗择 r高级1 > r软件更新
- 选择 [高级] > [软件更新]> [网络]。
	- » 如果检测到升级媒体,将提示您开 始更新操作。
- 4 按照电视屏幕上的说明更新软件。
	- » 软件更新完成后,本播放机将自动 关闭并重新打开。

# 通过 USB 设备更新软件

- 1 <sup>在</sup> www.philips.com/support 上检查最新 的软件版本。
	- • 搜索您的型号,然后单击"软件和 驱动程序"。
- 2 将软件下载到 USB 存储设备上。
	- (1) 解压缩下载文件, 确保解压缩文件 夹名为"UPG\_ALL"。
	- b 将"UPG\_ALL"文件夹放在根目 录中。
- 3 将 USB 存储设备连接至本播放机上的 (USB) 接口。
- 4 按 ←, 然后选择 [设置]。
- $5$  选择 [高级] > [软件更新] > [USB]。
	- » 如果检测到升级媒体,将提示您开 始更新操作。

6 按照电视屏幕上的说明更新软件。 » 软件更新完成后,本播放机将自动 关闭并重新打开。

## 注意

• 在软件更新过程中,请勿关闭电源或移除 USB 存 储设备,因为这样做可能会损坏本播放机。

# <span id="page-15-0"></span>5 规格

# 注

• 规格随时可能变更,恕不另行通知

#### 区域码

本播放机可以使用以下区域码播放光盘。

![](_page_15_Figure_5.jpeg)

#### 可播放的介质

- BD-Video, BD 3D
- DVD-Video. DVD+R/+RW. DVD-R/-RW、DVD+R/-R DL(双层)
- • VCD/SVCD
- 音频 CD、CD-R/CD-RW、MP3 媒 体、WMA 媒体、JPEG 文件
- • DivX (Ultra)/DivX Plus HD 媒体、 MKV 媒体
- • USB 存储设备

## 文件格式

- 视频: .avi、.divx、.mp4、.mkv、.wmv、 .rmvb、.rm
- 音频: ,mp3、.wav
- • 图片:.jpg、.gif、.png

#### 视频

- 信号制式: PAL / NTSC
- • HDMI 输出:480i/576i、480p/576p、 720p、1080i、1080p、1080p/24Hz

#### 音频

- • 数字输出:0.5Vp-p(75 欧姆)
	- • 同轴电缆
- HDMI 输出
- 采样频率:
	- • MP3:32 千赫、44.1 千赫、48 千赫
	- • WMA:44.1 千赫、48 千赫
- 固定比特率:
	- MP3: 112 kbps 320 kpbs
	- WMA: 48 kpbs 192 kpbs

#### USB

- 兼容性: 高速 USB (2.0)
- 类别支持:USB 海量存储类
- 文件系统: FAT16、FAT32
- USB 端口: 5 伏 ==, 500 毫安
- • 支持硬盘(便携式硬盘):可能需要外 接电源。

#### 主装置

- 额定功率: 约 100-240 伏, 50 赫兹 -60 赫兹
- • 功耗:10 瓦
- 待机模式下的功耗: < 0.5 瓦
- • 尺寸(宽 x 高 x 深): 310 x 39.5 x 217.7(毫米)
- • 净重:1.12 千克

#### 提供的附件

- • 遥控器和 2 节 AAA 电池(7 号)
- • 用户手册

## 激光规格

- • 激光类型(二极管): AlGaInN (BD), AlGaInP (DVD/CD)
- • 波长:398 纳米至 413 纳米 (BD)、 645 纳米至 664 纳米 (DVD)、770 纳米 至 800 纳米 (CD)
- • 输出功率:1.7 毫瓦 (BD)、 0.19 毫瓦 (DVD)、0.25 毫瓦 (CD)

# <span id="page-16-0"></span>6 故障种类和处 理方法

# 注

- 有关标识和电源功率,请参阅产品背面或底部的 型号铭牌。
- 在建立或更改任何连接之前,请确保所有设备均 已与电源插座断开连接。

# 警告

• 存在触电危险。切勿拆下本播放机的外壳。

为保持保修的有效性,切勿尝试自行维修 本播放机。

如果在使用本播放机时遇到问题,请在请 求服务之前检查以下事项。如果仍遇到问 题,请在 www.philips.com/support 页面上注 册您的播放机并获得支持。

如果您与 Philips 联系, 将询问您该播放机 的型号和序列号。型号和序列号可以在本 播放机的背面找到。请在此处填写型号: 型号 \_\_\_\_\_\_\_\_\_\_\_\_\_\_\_\_\_\_\_\_\_\_\_\_\_\_\_\_\_

序列号

# 主装置

#### 本播放机上的按钮不起作用。

将本播放机的电源断开几分钟,然后重 新连接。

# 画面

无画面。

- 确保电视已切换至适合本播放机的正确 输入来源。
- 对于本播放机上连接电视的复合连接 (通过 VIDEO 接口), 请在 [HDMI 视 频] 下选择 480i/576i 或 480p/576p 的视 频分辨率,以支持视频输出。

使用 HDMI 连接时无图像。

- • 确保 HDMI 电缆没有故障。如果有故 障,请用新的 HDMI 电缆进行更换。
- 在在谣控器上按 ▲, 然后按"731" (数字键),即可恢复画面显示。或者 等待 10 秒钟后自动恢复。
- • 如果通过 HDMI 电缆将此播放机连接至 未授权的播放设备,则可能无法输出音 频和视频信号。

#### 光盘不播放高清视频。

- • 确保光盘中包含有高清视频。
- 确保电视支持高清视频。

# 声音

电视无音频输出。

- 确保已将音频电缆连接至电视的音频输 入插孔。
- 确保电视已切换至适合本播放机的正确 输入来源。

#### 外部音频设备(家庭影院或功放器)的扬 声器没有音频输出。

- 确保已将音频电缆连接至音频设备的音 频输入插孔。
- 将外部音频设备切换至正确的音频输 入来源。

#### HDMI 连接无声音。

如果连接的设备不符合 HDCP 标准或 仅兼容 DVI, 则您可能无法听到 HDMI 输出的声音。

#### 没有画中画功能的辅助音频输出。

选择 [位流](位于 [HDMI 音频] 或 [数 字音频1 菜单下)时, 画中画功能的辅 助音等交互音将被静音。取消选择 [位 流]。

# 播放

#### 无法播放光盘。

- 清洁光盘。
- 确保光盘已正确加载。
- • 确保本播放机支持该光盘。 请参阅"规格"。
- • 确保此播放机支持 DVD 或 BD 区域码。
- 对于 DVD±RW 或 DVD±R, 应确保 光盘已结定。

#### 不能播放 DivX 视频文件。

- 确保 DivX 视频文件是完整的。
- 确保视频文件扩展名正确。
- 要从 USB 存储设备播放受 DivX DRM 保护的文件,请通过 HDMI 将此播放机 连接至电视。

#### 不能正确显示 DivX 字幕。

- 确保字幕文件与 DivX 视频文件同名。
- 确保字幕文件具有本播放机支持的扩展 名(.srt、.sub、.txt、.ssa 或 .smi)。

#### 无法读取已连接 USB 存储设备的内容。

- 确保 USB 存储设备的格式与本播放机 兼容。
- 确保本播放机支持 USB 存储设备上的 文件系统。
- 对于 USB 硬盘(便携式硬盘),可能 需要外接电源。

#### 电视上显示"No entry"(无输入)

- 或"x"字样。
- 无法进行操作。

#### EasyLink 功能不起作用。

确保本播放机连接到了 Philips 品牌的 EasyLink 电视并且打开了 EasyLink 选项 (请选择"使用您的蓝光光盘/DVD 播 放机">"使用 Philips EasyLink")。

#### 无法访问 BD-Live 功能。

- 确保本播放机连接到了网络(请参阅 "使用您的蓝光光盘/DVD 播放 机">"设置网络")。
- • 请确保完成了网络安装(请参阅"使用 您的蓝光光盘/DVD 播放机">"设置 网络")。
- 确保蓝光光盘支持 RD-Live 功能。
- 清除存储空间(请参阅"更改设 置">"高级选项(BD-Live 安全性、 清除存储...)")。

# 网络

浏览电脑工作缓慢。

- 有关信号质量的室内范围、传输速率和 其它因素的信息,请查阅无线路由器的 用户手册。
- • 您需要适用于路由器的高速互联网连 接。

# 3D 视频

#### 看不到 3D 效果

- 确保已打开 3D 输出 (请参阅"使用您 的蓝光光盘/DVD 播放机"> "播放蓝 光 3D 视频")。
- • 确保当前播放的光盘标题兼容于蓝光 3D。
- 确保电视兼容于 3D 和 HDMI, 并且电 视设置为 3D 模式(请参阅电视的用户 手册)。
- 确保 3D 眼镜启动 (请参阅电视的用户 手册)。

# <span id="page-18-0"></span>7 安全和重要注 意事项

在使用本蓝光光盘/DVD 播放机之前,请先 阅读并理解所有说明。因未遵守说明而造 成的损坏不在保修范围内。

# 安全

小心触电或发生火灾!

- 切勿让本产品及附件与雨或水接触。切 勿将液体容器(如花瓶)置于产品旁 边。如果有液体溅到本产品表面或内 部,请立即断开其电源。请与飞利浦客 户服务中心联系,对产品进行检查后再 行使用。
- • 切勿将本产品和附件放置在靠近明火或 其它热源的地方,包括阳光直射处。
- 切勿将物体插入本产品的通风槽或其 它开口。
- • 将电源插头或设备耦合器用作断电设备 时,该断电设备应可以随时使用。
- 不可将电池(电池组或安装的电池)置 干高温环境, 如阳光直射处、明火或类 似环境。
- 在雷电天气之前,应断开本产品的电 源。
- 断开电源线时, 应始终握住插头, 而不 能拉电缆。

## 小心短路或起火!

在将本产品连接到电源插座上之前, 请 确保电源电压与产品背面或底部印刷的 电压值相匹配。如果电压不同,切勿将 产品连接到电源插座上。

## 小心受伤或损坏本产品!

- 该设备打开时,存在可见及不可见的激 光辐射。避免直视激光束。
- 切勿触摸光盘仓内的光盘光学镜头。
- 切勿将本产品或任何物体放在电源线或 其它电子设备上面。

• 如果在低于 5°C 的温度下运送了本产 品,请先拆开产品的包装并等待其温度 达到室温,再将其连接至电源插座。

小心过热!

切勿将本产品安装在封闭的空间内。务 必在产品周围留出至少 4 英寸的空间 以便通风。确保窗帘或其它物体不会遮 挡产品上的通风槽。

小心污染!

- • 请勿混合使用电池(旧电池与新电池或 碳电池与碱性电池,等等)。
- • 如果电池电量耗尽或遥控器长时间不 用,请取下电池。
- 电池含有化学物质,因此应适当地进 行处理。

### 吞咽电池的危险!

- 产品/谣控器可能包含纽扣式电池, 容 易被吞咽。
- 始终将电池放在儿童接触不到的地方!

![](_page_18_Picture_27.jpeg)

# 3D 健康警告

- 如果您或您的家人有癫痫或光敏感病 史,请在接触闪烁光源、快速画面切换 或 3D 视觉效果之前, 咨询专业医生。
- • 为免引起头昏眼花、头痛或晕头转向 等不适,我们建议您不能观看 3D 太 长时间。如果您感到不适,请停止观 看 3D,并且不能立即从事任何具有潜 在危险的行为(例如驾车),直到症 状消失。如果症状仍然存在,则必须 先咨询医生的意见,以确定能否继续 观看 3D。
- • 在观看 3D 期间,家长应监督其子女, 确保他们没有遇到上述任何不适。不建 议 6 岁以下的儿童观看 3D. 因为他们 的视觉系统尚未发育健全。

# 爱护产品

- 切勿将光盘以外的任何物体插入光盘 仓中。
- 切勿将变形或破裂的光盘插入光盘仓 中。
- 如果长时间不使用本产品,请将光盘从 光盘仓中取出。
- 只能用微细纤维清洁布清洁本产品。

# 爱护环境

本产品采用可回收利用的高性能材料和组 件制造而成。

切勿将本产品与其它生活垃圾一起处理。 请自行了解当地关于分类收集电子、电气 产品及电池的规定。正确弃置这些产品有 助于避免对环境和人体健康造成潜在的负 面影响。

本产品所含的电池不能与一般的生活垃圾 一同弃置。

请自行了解当地关于分类收集电池的规 定。正确弃置电池有助于避免对环境和人 类健康造成潜在的负面影响。

关于您所在地区回收中心的更多信息, 请 访问 [www.recycle.philips.com](http://www.recycle.philips.com)。

# 合规性

![](_page_19_Picture_12.jpeg)

此款 II 类设备具有双重绝缘,不提供保护 接地。

![](_page_19_Picture_14.jpeg)

#### Be responsible Respect copyrights

本商品采用版权保护技术,受美国 专利和 Rovi Corporation 的其它知识产权保护。禁 止反向工程或反汇编。

### 开放源代码软件

Philips Electronics Singapore 特此承诺, 若用户提出要求,并出具相应的许可 证,我们将向其提供本产品中所用的受 版权保护的开源软件包的全部源代码副 本。本承诺自任何人购买本产品并收到 此信息后三年内有效。要获得源代码, 请用英文将您的请求和品型号发送至 open.source@philips.com。如果您不想使用 电子邮件,或者在寄到此电子邮件地址 后两周内没有收到确认回执,请以英文写 信至"Open SourceTeam, Philips Intellectual Property & Standards, P.O. Box 220, 5600 AE Eindhoven,The Netherlands"。如果您没有 及时收到确认函件,请发送电子邮件到上 述电子邮件地址。本产品中所用开源软件 的许可和回执正文随附在单独的册页上。

#### 最终用户须知:

使用此带 RealNetworks 软件和服务 的产品,即表示最终用户同意遵守 REALNETWORKS, INC. 的以下条款:

- 根据 RealNetworks EULA 的条款, 最终 用户只能将本软件用于个人、非商业 的目的。
- 最终用户不得修改、翻译、逆向工程、 反编译或分解,或采用其他方式发现源 代码,也不得复制 Real 格式客户端代 码的功能,除非有适用的法律明确禁止 这些限制。

• RealNetworks Inc. 声明,所有其他明示 l . 或暗示的保证,包括但个限于任何有关 适销性以及特殊用途适用性的暗示保证 或条件,均个得代替本协议中规定的所 有保证和条件;对于任何间接、特殊、 偶然或继发性损害,包括但个限于利润 损失,RealNetworks Inc. 概个负责。 l . 本产品纳入了 Verance Corporation 许可的 i 专有技术,并受到美国专利第 7,369,677号 , , 和已颁发和待軍批之其它美国和全球专利 的保护以及对本技术某些方面的版权和商 业秘密保护。Cinavia 是 Verance Corporation i i i

的商标。2004 年至 2010 年 Verance Corporation 版权所有。Verance 保留所有权 i 利。禁止反向工程或反汇编。

#### C i n av i a 通 知

本产品米用 Cinavia 术来限制某些商业化制 i i 作之影片和视频及其音轨之未经授权 拷贝 的使用。当检测到禁止使用的未经授权拷 贝时,会显示一条消息,然后播放或复制 会 被 中 断 。

关于 Cinavia 技术的史多信息,可于 Cinavia i i i i 在线消费者信息中心 (Cinavia Consumer i i Information Center) 获得,网址: http://www i : . cinavia.com。如想通过邮寄索取关于 Cinavia i i . i i 的更多信息,请将写明您邮寄地址的明 信片寄至: Cinavia Consumer Information i i i Center, P.O. Box 86851, San Diego, CA, 92138 . , i , , , U S A 。

# **Trademarks**

![](_page_21_Picture_1.jpeg)

'Blu-ray ™', 'Blu-ray Disc ™', 'Blu-ray Disc ™' logo, 'Blu-ray 3D ™ ' and 'Blu-ray 3D ™ ' logo are the trademarks of Blu-ray Disc Association.

# HƏMI

HDMI, and HDMI logo and High-Definition Multimedia Interface are trademarks or registered trademarks of HDMI licensing LLC in the United States and other countries.

![](_page_21_Figure_5.jpeg)

Manufactured under license from Dolby Laboratories. Dolby and the double-D symbol are trademarks of Dolby Laboratories.

![](_page_21_Picture_7.jpeg)

Manufactured under license under U.S. Patent #'s: 5,451,942;5,956,674; 5,974,380; 5,978,762; 6,487,535 & other U.S. and worldwide patents issued & pending. DTS and the Symbol are registered trademarks, & DTS 2.0+ Digital Out and the DTS logos are trademark of DTS, Inc. Product includes software. © DTS, Inc. All Rights Reserved.

![](_page_21_Picture_9.jpeg)

ABOUT DIVX VIDEO: DivX® is a digital video format created by DivX, LLC, a subsidiary of Rovi Corporation.This is an official DivX Certified<sup>®</sup> device that plays DivX video. Visit divx.com for more information and software tools to convert your files into DivX videos.

ABOUT DIVX VIDEO-ON-DEMAND: This DivX Certified® device must be registered in order to play purchased DivX Video-on-Demand (VOD) movies. To obtain your registration code, locate the DivX VOD section in your device setup menu. Go to vod.divx.com for more information on how to complete your registration.

DivX Certified® to play DivX® and DivX Plus® HD (H.264/MKV) video up to 1080p HD including premium content.

DivX®, DivX Certified®, DivX Plus® HD and associated logos are trademarks of Rovi Corporation or its subsidiaries and are used under license.

![](_page_21_Picture_14.jpeg)

BONUSVIEW™ 'BD LIVE ™ ' and 'BONUSVIEW ™ ' are trademarks of Blu-ray Disc Association.

![](_page_21_Picture_16.jpeg)

'DVD Video' is a trademark of DVD Format/ Logo Licensing Corporation.

![](_page_21_Picture_18.jpeg)

Java<br>Java<br>Java and all other Java trademarks and logos are trademarks or registered trademarks of Sun Microsystems, Inc. in the United States and/or other countries.

![](_page_21_Picture_20.jpeg)

Real RMVB logo is a trademark or a registered trademark of RealNetworks, Inc.

产品中有害物质的名称及含量 Names and Contents of Hazardous Substances

|                                                                   | 有害物质<br>Hazardous Substance |            |            |                  |               |                 |
|-------------------------------------------------------------------|-----------------------------|------------|------------|------------------|---------------|-----------------|
| 部件名称<br>Name of the parts                                         | 铅<br>(Pb)                   | 汞<br>(Hg)  | 镉<br>(Cd)  | 六价铬<br>(Cr (VI)) | 多溴联苯<br>(PBB) | 多溴二苯醚<br>(PBDE) |
| Housing<br>外壳                                                     | ∩                           | $\bigcirc$ | $\bigcirc$ | $\circ$          | Ω             |                 |
| DVD loader<br>DVD 光盒                                              | $\times$                    | ∩          | $\cap$     | $\bigcirc$       | $\bigcirc$    |                 |
| <b>PWBs</b><br>电路板组件                                              | $\times$                    | ∩          | $\bigcap$  | $\bigcirc$       | Ω             |                 |
| Accessories (Remote<br>control & cables)<br>附件 (遥控器,<br>电源线, 连接线) | $\times$                    | ∩          | $\bigcirc$ | $\bigcirc$       | Ω             | ∩               |
| Batteries in Remote<br>Control (ZnC)<br>遥控器电池                     | X                           |            |            | ∩                | ∩             |                 |

本表格依据 SJ/T 11364 的规定编制。

The table is formulated according to SJ/T 11364.

- O:表示该有害物质在该部件所有均质材料中的含量均在 GB/T 26572 规定的限量要求以下。
- O:Indicates that this hazardous substance contained in all of the homogeneous materials for this part is below the limit requirement in GB/T 26572.
- ×:表示该有害物质至少在该部件的某一均质材料中的含量超出 GB/T 26572 规定的限量要求。
- $\times$ : Indicates that this hazardous substance contained in at least one of the homogeneous materials used for this part is above the limit requirement in GB/T 26572.

![](_page_22_Picture_8.jpeg)

此标识指期限(十年), 电子电气产品中的有害物质在正常使用的条件下不会发生外泄或突变, 用户使用该电子电气产品不会对环境造成严重污染或对其人身、财产造成严重损害的期限。

This logo refers to the period (10 years) during which the hazardous substances in electronic and electrical products will not leak or mutate so that the use of these [substances] will not result in any severe environmental pollution, any bodily injury or damage to any assets.

# Language Code

![](_page_23_Picture_531.jpeg)

![](_page_23_Picture_532.jpeg)

![](_page_23_Picture_533.jpeg)

![](_page_25_Picture_0.jpeg)

Specifications are subject to change without notice © 2014 Koninklijke Philips N.V. All rights reserved. Trademarks are the property of Koninklijke Philips N.V. or their respective owners.

![](_page_25_Picture_2.jpeg)

BDP2180/2182/2186\_93\_UM\_V2.0